# Introducción: Examen 77-888 Microsoft Excel 2010 Expert

# **Examen de Especialista en Microsoft Excel**

Dentro del entorno empresarial actual cada vez es más importante el dominio de la informática de usuario.

A la hora de evaluar, contratar y formar al empleado, la empresa puede confiar en la objetividad y coherencia de una certificación tecnológica para asegurar la competencia de su capital humano.

Si es un trabajador o bien está buscando empleo de forma activa, puede valerse de una certificación tecnológica para demostrar que ya cuenta con las habilidades necesarias para tener éxito, ahorrando a su empleador actual o fututo tanto las molestias como el gasto que implican formarle.

#### **Razones para certificarse en MOS 2010**

#### *La certificación ayuda a aumentar la productividad*

- Los trabajadores certificados son más productivos, demostrando liderazgo en su área de trabajo y aportando valor inmediato a la organización.
- La certificación MOS 2010 acredita a los actuales trabajadores y a las futuras contrataciones, garantizando a los gerentes que los trabajadores son productivos.

#### *La certificación MOS 2010 es positiva para la empresa*

- Cuando los trabajadores son más productivos, la empresa está en mejores condiciones de lograr objetivos.
- La certificación ayuda a reducir los tiempos y costes asociados a la realización de llamadas al soporte técnico.
- La certificación MOS 2010 es la mejor manera de comprobar las habilidades de los trabajadores actuales con los programas de Office 2010.

#### *La certificación puede justificar y optimizar la inversión en tecnología.*

 Certificar a los trabajadores de la empresa es fundamental para las empresas que deseen utilizar el nuevo Microsoft Office 2010 consigan aumentar su productividad.

#### **Convertirse en un Microsoft Office Specialist -Microsoft Office 2010**

Cada examen de certificación MOS se desarrolla a partir de un conjunto estándar de pruebas de habilidad que proviene de estudios sobre la forma en que se utilizan los programas de Office 2010 en el lugar de trabajo.

La certificación MOS 2010 cubre toda la suite ofimática Microsoft Office 2010, incluyendo Word, Excel, Powell ponen, Access, Outlook y SharePoint, con distintos niveles de certificación para la acreditación de los diferentes grados de dominio de Office.

Niveles:

- **Microsoft Office Specialist**. La certificación de Microsoft Office Specialist valida conocimientos y habilidades de programas de Microsoft Office 2010. Los exámenes disponibles para la certificación son los siguientes: Word 2010, Excel 2010, PowerPoint 2010, Access 2010, Outlook 2010, y SharePoint 2010.
- **Microsoft Office Expert**: la certificación de Microsoft Office Expert valida habilidades avanzadas en aplicaciones concretas de Microsoft Office. Para obtener este nivel se requiere superar algunos de los siguientes exámenes: Word 2010 Expert o Excel 2010 Expert.
- **Microsoft Office Máster**: la obtención de la certificación Microsoft Office Máster indica una gran fluidez en el uso de importantes programas de Microsoft Office 2010. Para lograr este nivel, el candidato debe superar cuatro exámenes: Word 2010 Expert, Excel 2010 Expert, PowerPoint 2010 y otro a elegir entre Outlook 2010 o Access 2010.

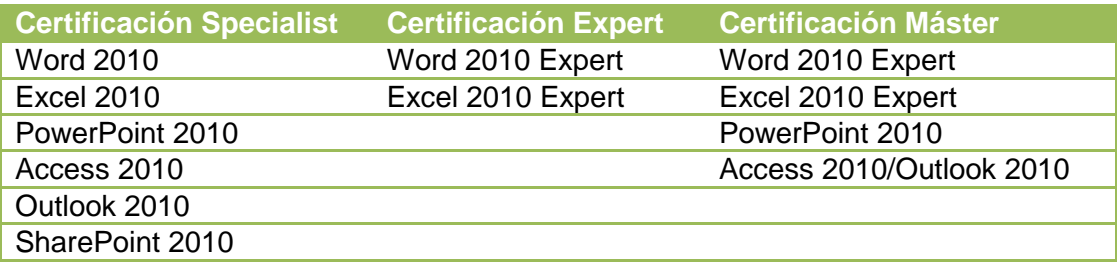

Consulte http://www.pue.es/mos para conocer los objetivos estándar de cada certificación y encontrar un centro certificador autorizado en su localidad.

#### **Elegir una ruta de certificación**

A la hora de decidir qué certificaciones le gustaría conseguir, debe tener en cuenta las siguientes consideraciones:

- El programa y versión que conoce.
- Su experiencia con el programa y la frecuencia con que lo utiliza.
- Si ha recibido formación reglada o informal en el uso de dicho programa.
- Se utiliza la mayoría o todas las características disponibles del programa.
- Si sus colaboradores, amigos y familiares le consideran la persona de contacto para resolver sus dificultades con el programa.

Los candidatos que deseen obtener una certificación de nivel Specialist (MOS) deben ser capaces de completar con éxito un amplio rango de tareas estándar, como aplicar formato un documento a hoja de cálculo y a su contenido, o trabajar con listas de SharePoint, bibliotecas o elementos Web. En general, cuentan con seis o más meses de experiencia con el programa específico de Office, con un programa de formación con un instructor, o bien estudiando con libros, guías o materiales interactivos oficiales para MOS. Los candidatos para obtener una certificación de nivel avanzado (MOS Expert) deben ser capaces de completar tareas más complejas que indican el uso de las funcionalidades avanzadas del programa. En general, tienen un mínimo de seis meses de experiencia con los programas, que puede llegar a ser de varios años, tanto en un programa de formación con un instructor o estudiando con libros, guías o materiales interactivos oficiales para MOS.

# **Realizar un examen de certificación Microsoft Office Specialist**

Los exámenes de certificación MOS son exámenes prácticos en los que tiene que completar un conjunto de tareas usando una simulación interactiva de un programa de Microsoft Office. Las

preguntas del examen pueden pedir que se ejecute una, dos o más tareas en las que, por ejemplo, tiene que crear o modificar un documento o una hoja de cálculo.

La duración del examen es de, aproximadamente, 50 minutos e incluye entre 30 y 35 preguntas, a través de las que se miden tanto los conocimientos como la eficiencia en el uso de la herramienta.

Los candidatos también tienen que tener en cuenta que, en interés de la seguridad e imparcialidad de la prueba, no se puede acceder al sistema de ayuda de Office (incluido el Ayudante de Office).

#### **Interfaz y controles del examen**

La interfaz y los controles del examen, incluyendo la pregunta, aparecen en la parte inferior de la pantalla. Seguidamente se enumeran los controles accesibles desde la interfaz y se indica su función:

- **CONTADOR**: El contador lleva el control de cuántas preguntas ha completado y cuántas le quedan.
- **RELOJ:** El reloj comienza a funcionar cuando aparece la primera pregunta en la pantalla y muestra el tiempo restante del examen.
- **ZOOM:** El icono **Zoom** le permite aumentar o reducir el tamaño de la fuente del texto de la pregunta al hacer clic en + o -.
- **SUGERENCIAS:** Éste ofrece sugerencias en cualquier momento del examen.
- **OMITIR:** El botón **Omitir** le permite omitir y regresar a una pregunta una vez haya visto o completado el resto de las preguntas del examen.
- **REDEFINIR:** El botón **redefinir** le permite reiniciar su trabajo en una pregunta si cree que ha cometido un error.
- **SIGUIENTE:** Cuando termine de responder a una pregunta, haga clic en el botón **Siguiente** para pasar a la pregunta siguiente (no es posible regresar a preguntas previas del examen).

#### **Consejos para los exámenes**

Todos los exámenes de certificación MOS están desarrollados a partir de un conjunto de estándares de habilidades, conocidos como objetivos, derivados de estudios sobre la utilización de los programas de Office 2010 y SharePoint en el entorno profesional. Ya que estos estándares determinan el ámbito de cada examen, proporcionan una información crítica sobre cómo preparar la certificación. Este libro sigue la estructura de los objetivos publicados.

Los exámenes de certificación MOS para los programas de Office 2010 y SharePoint se basan en resultados, por lo que se deben completar tareas relacionadas con el ámbito profesional en el programa para el que se desea obtener la certificación, como por ejemplo ajustar la configuración del programa o hacer algo específico con un archivo. La puntuación del examen refleja cómo se han llevado a cabo las tareas solicitadas en el espacio de tiempo asignado para ello. A continuación, le proporcionamos información útil sobre el examen:

 Tenga en cuenta el tiempo. Tiene 50 minutos para completar el examen. El tiempo no comienza oficialmente hasta que haya finalizado de leer las instrucciones facilitadas al principio. Durante el examen, el tiempo restante aparece en la parte interior de la interfaz. Una vez comenzado, no se puede activar la pausa.

- Controle su tiempo. Al principio del examen, se le indicará el número de preguntas que incluye. En algunas tendrá que completar más de una tarea. Durante el examen, en la parte inferior de la interfaz, aparecerá el número de preguntas completadas y restantes.
- Lea cuidadosamente las instrucciones antes de comenzar. Siga con exactitud todas las instrucciones proporcionadas en cada pregunta.
- Introduzca la información requerida tal y como aparecen en las instrucciones pero sin duplicar el formato a menos que se indique expresamente. Por ejemplo, el texto y los valores que se le pide que introduzca podrían aparecer en las instrucciones en negrita y subrayados pero la información se debe introducir sin aplicar estos formatos.
- Cierre todos los cuadros de diálogo tipo antes de proceder a la siguiente pregunta del examen, a menos que se le indique expresamente lo contrario.
- No cierre los paneles de tareas antes de pasar a la siguiente pregunta del examen, a menos que se le indique expresamente.
- Si se le pide que imprima un documento, hoja de cálculo, gráfico, informe o diapositiva, hágalo, pero tenga en cuenta que no se imprimirá nada.
- No se preocupe si necesita pulsar más teclas o hacer clic más veces de lo habitual. Su trabajo se evaluará en función del resultado, no del método utilizado para conseguir ese resultado, a menos que se indique un método específico en las instrucciones.
- Si durante el examen se produjera un problema informático (por ejemplo, si el examen no responde o el ratón deja de funcionar) o un corte de luz, contacte de inmediato con un administrador del centro, el cual reiniciará el ordenador y devolverá el examen al punto donde ocurrió la interrupción, dejando intacta la puntuación.

**Truco:** Este libro incluye consejos especiales para preparar de manera efectiva los exámenes de MOS en notas como ésta.

#### **Ventajas de la certificación**

Una vez concluido el examen, recibirá un informe de evaluación, indicando si ha aprobado el examen. Puede imprimirlo con ayuda del administrador del centro. Si la puntuación iguala o sobrepasa la mínima requerida para aprobar, el equipo de Microsoft Certification Program le enviará un correo electrónico.

Una vez superado el examen, al candidato se le envía un certificado en formato electrónico como credencial de su logro (Microsoft Certification ID). Dicho certificado adjunta un código que permite verificar digitalmente la validez de la certificación a través de la página de la empresa desarrolladora de sistema de certificación Microsoft Office Specialist: Certiport (http://verify.certiport.com). Además recibirá enlaces a recursos en línea, como el sitio de Microsoft Certified Profesional. En él, podrá descargar o solicitar un certificado impreso, crear una tarjeta de visita virtual, solicitar una tarjeta ID, ver y compartir la transcripción de su certificación y acceder a la herramienta de creación de logotipos u otros recursos útiles e interesantes, como ofertas especiales de Microsoft y de compañías afiliadas.

Con esta herramienta, podrá crear un nuevo tipo de certificación personalizado que incluye el de MOS así como el de los programas específicos para los que haya conseguido la certificación. Si consigue la certificación MOS en múltiples programas, podrá incluir hasta seis en un mismo logotipo (véase la figura 1.1).

Puede incluir su logotipo personalizado en las tarjetas de visita y demás material promocional personal. Éste logotipo demuestra que cuenta con las habilidades necesarias para obtener la certificación en las diferentes aplicaciones.

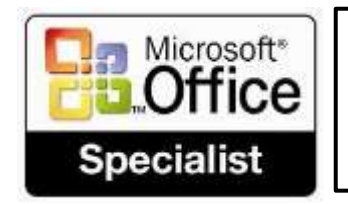

Microsoft Access 2010 Cetified Microsoft Excel 2010 Cetified Microsoft Outlook 2010 Cetified Microsoft PowerPoint 2010 Cetified Microsoft Word 2010 Cetified Microsoft SharePoint 2010 Cetified

**Figura 1.1.** Logotipo de MOS.

#### **Información adicional**

Para obtener más información sobre los exámenes de Microsoft Office Specialist y de otros asuntos relacionados, puede visitar: http://www.microsoft.com/spain/ formación/mcp/mos/default.mspx.

# **Microsoft IT Academy**

El programa Microsoft IT Academy es un proyecto educativo diseñado para que las entidades académicas reconocidas puedan ofrecer un programa de formación oficial en tecnología de Microsoft con la máxima calidad y nivel, con el objetivo de que sus estudiantes puedan desarrollar plenamente su potencial académico y profesional.

El programa Microsoft IT Academy ofrecen los centros homologados un amplio abanico de recursos y ventajas económicas especiales para contribuir a ofrecer una educación en TI innovadora a sus estudiantes.

- Plan de estudio exhaustivo, en consonancia con las salidas profesionales del mundo real.
- Bibliotecas de software educativo y de libros de texto.
- Aprendizaje por medios electrónicos (E -Learning) y otros recursos en línea.
- Formación para el profesorado.
- Acceso a licencias de software educativo así como descuentos en la obtención de certificaciones.

#### **Beneficios del programa**

Este programa incluye diferentes currículos, materiales didácticos y herramientas en línea que ayudan tanto a profesores como alumnos a obtener una certificación en tecnologías de Microsoft en condiciones económicas más ventajosas que las del ámbito profesional. Los beneficios del programa IT Academy son actualizados por Microsoft, por lo que están sujetos en todo momento a las pautas y promociones que dicha multinacional decida aplicar y ofrecer a los centros homologados.

#### **Programas de estudio**

- Aprendizaje electrónico enriquecido y además interactivo a través de Microsoft e-Learning. Disponible tanto para uso interno como para sus estudiantes.
- Acceso a las bibliotecas de referencia electrónica de Microsoft.
- Acceso a laboratorios en línea para experiencias prácticas de aprendizaje utilizando servidores y productos de Microsoft.

# **Certificación**

Descuento para exámenes de certificación de Microsoft.

 Subscripción gratuita de un (1) Microsoft Certified Trainer (MCT) asociado al centro, a través de la que el docente acceder a una comunidad global que incluye a todos los instructores certificados en Microsoft.

#### **Herramientas del educador**

- Acceso al Sistema De Gestión Del Aprendizaje (LMS) para instructores con el fin de gestionar y realizar el seguimiento del acceso al aprendizaje electrónico de sus estudiantes.
- La capacidad de generar certificados para los estudiantes por su asistencia a cursos aprobados por Microsoft.

#### **Recursos de marketing**

- Uso del logotipo identificativo de miembro del programa Microsoft IT Academy.
- $\bullet$  Incorporación a la lista del localizador del programa IT Academy.
- Descarga de postres, videos y otros materiales de marketing desde la plataforma habilitada para los miembros del programa IT Academy.

### **Razones para unirse al programa Microsoft IT Academy**

El programa educativo Microsoft IT Academy permite que profesores y estudiantes multipliquen sus competencias en el uso de las aplicaciones Microsoft y obtenga un certificado en el uso de dichas ideologías. IT Academy ofrece a los estudiantes credenciales de tecnología que pueden brindarles una ventaja competitiva en el mercado global.

La capacitación que se ofrece a través del programa Microsoft IT Academy también ayuda a proporcionar a las comunidades y empresas una fuerza de trabajo altamente competitiva.

- 1. Reduce los costes de formación gracias al acceso ilimitado a todos los cursos de Microsoft E-Learning.
- 2. Ahora tiempo de docencia por medio de un rápido aprendizaje digital, gracias a recursos didácticos en línea.
- 3. Mejora la posibilidad de empleo de los estudiantes al permitirles certificarse como especialistas y obtener habilidades así como conocimientos avanzados en tecnología.

# **¿A quién beneficia?**

- a) **Instituciones:** Acceso a herramientas, recursos, y soporte que permiten ofrecer programas de formación TI en tecnologías Microsoft de alta calidad.
- b) **Escuelas/Universidades/Docentes:** Beneficios al recibir información en tecnología debidamente autorizada por Microsoft y acceso estructurado a herramientas y recursos que ahorran tiempo en la preparación, evaluación y docencia en clase, descuentos en exámenes de certificación.
- c) **Estudiantes:** Acceso a formación de alta calidad y herramientas que les permitan ser competitivos en el área laboral así como para la preparación de los exámenes de certificación internacional TI, descuento en el precio de exámenes de certificación.
- d) **Trabajadores/Comunidad:** Beneficios en la creación de una comunidad de profesionales capacitados para poder desenvolverse en un ambiente tecnológico cambiante.

# **Proyecto Universidad empresa (PUE)**

Proyecto Universidad Empresa (PUE) es una institución de carácter privado fundada en el año 1998, con sede en el Campus Nord de la UPC, que nace a partir de las inquietudes de diferentes docentes especializados en la formación de estudiantes en nuevas tecnologías

(NTIC), preocupados principalmente por su reciclaje y el distanciamiento del programa impartido en la enseñanza tecnológica ofertada por las instituciones académicas en nuestro país y de la realidad en cuanto a los profesionales y a los conocimientos requeridos por el mundo laboral.

La misión principal de PUE es poder trasladar a los centros educativos y a sus alumnos el mayor valor añadido posible en su formación y el acceso al mundo laboral como profesionales TIC cualificados y reconocidos.

Los diferentes proyectos educativos gestionados por PUE tienen como gentío fundamental que los centros de formación tic de España pueden acceder a los programas certificaciones oficiales diseñados por los principales fabricantes de software y hardware del mundo (Microsoft, Cisco, Oracle, LPI, Red Hat, etc) para medir y evaluar la capacidad de un individuo en la utilización y aprovechamiento de la tecnología.

Los proyectos educativos más destacados gestionados actualmente por PUE y dirigidos a centros de formación, docentes y alumnos son:

- Microsoft IT Academy: <http://www.pue.es/itacademy>
- Linux Professional Institute:<http://www.pue.es/lpi>
- cisco Networking Academy: http:/[/www.pue.es/cisco](http://www.pue.es/cisco)
- Microsoft Office Specialist: <http://www.pue.es/mos>
- Adobe Certified Associate: http:/[/www.pue.es/aca](http://www.pue.es/aca)
- Zenyal Academy: http:/[/www.zentyal.com/es/training/](http://www.zentyal.com/es/training/)
- PUE Mobile Certification: http:/[/www.pue.es/pmc](http://www.pue.es/pmc)
- Cisco Entrepreneur: <http://www.pue.es/cei>

Cada proyecto educativo ofrece a los centros de formación interesados la posibilidad de homologarse como instituciones académicas acreditadas para la impartición de formación o certificación oficial a la tecnología en la que se suscriban (Microsoft, Oracle, Linux, Cisco, etc.) y puedan trasladar a sus estudiantes el consiguiente valor añadido de cara a la obtención del mayor reconocimiento posible en su tarea de convertirlos en los profesionales TIC del futuro.

Las principales certificaciones oficiales gestionadas por PUE son:

- Certificaciones Oficiales En La Suite Microsoft Office:
	- MOS (Microsoft Office Specialist).
- Certificaciones Técnicas o Profesionales:
	- MCP (Microsoft Certified Professional): MCTS, MCPD, MCTIP, etc.
	- Cisco Systems: CCNA, CCNP, etc.
	- LPI (Linux Professional Institute): LPIC1, LPIC2, LPIC3.
	- ACA (Adobe Certified Professional).
	- Oracle-Sun-MySQL: OCP, OCA, DBA, SCJA, SCJP, SCWCD, etc.
	- Zenvtal Certified Associate.

Las certificaciones distinguen a los profesionales especialistas en hardware o software como individuos cuyo conocimiento ha sido comprobado de manera objetiva, con el consiguiente valor añadido de cara a su incorporación al cada día más competitivo mercado laboral.

Actualmente, el programa educativo PUE está implantado de forma estable y solvente en todas las comunidades autónomas del territorio nacional, existiendo centros homologados en todas las provincias de España que, en mayor o menor medida, aplican algunos de los múltiples proyectos de formación o certificación oficial en herramientas TIC gestionados por PUE.

Son más de 3000 instituciones académicas y más de 50,000 alumnos los que cada año se benefician de los acuerdos suscritos entre PUE y las principales multinacionales del sector TIC.

Para saber más sobre certificaciones MOS y cursos de Microsoft, visite:

<http://www.microsoft.com/learning> (inglés)

<http://www.pue.es/mos> (español)

Para saber más sobre Microsoft IT Academy, visite:

<http://www.microsoft.com/spain/educacion/msita.aspx./>

[http://www.pue.es/msita.](http://www.pue.es/msita)

Para saber más sobre los programas que gestiona Proyecto Universidad Empresa:

[http://www.pue.es/.](http://www.pue.es/mos)

#### **Utilizar este libro para preparar un examen de certificación**

Los exámenes de MOS para los programas de Microsoft Office 2010 individuales son eminentemente prácticos. Debe demostrar que puede completar determinadas tareas en lugar de simplemente responder a preguntas sobre características del programa. El candidato a obtener la certificación MOS tendrá al menos seis meses de experiencia utilizando todos los aspectos de la aplicación de forma habitual, por ejemplo, utilizando Microsoft Outlook en el trabajo para enviar mensajes, registrar información de contactos, programar citas y reuniones, realizar el seguimiento de tareas y su asignación o añadir notas.

Este libro está escrito y diseñado para guiarle en el estudio de los diferentes tipos de tareas que le pueden requerir demostrar en el examen de MOS para Microsoft Excel Expert 2010.

Este libro abarca el examen 77 -888 de Excel 2010, se divide en capítulos que representan conjuntos de habilidades y cada capítulo se divide en secciones que tratan un grupo de habilidades relacionadas. Cada sección incluye análisis, procedimientos generales y tareas prácticas que puede completar por sí mismo mientras estudia. Además, se incluyen archivos de ejemplo que puede usar para llevar a cabo las tareas prácticas.

Puede practicar los procedimientos del libro utilizando sus archivos o los suyos propios. En este caso, tenga en cuenta que la funcionalidad de algunos programas de Office 2010 se limita archivos creados o guardados de versiones anteriores del programa. Cuando trabaje con este tipo de archivos, en la barra de título de la ventana del programa aparecerá el mensaje [Modo de Compatibilidad].

Como candidato, es posible que cuente con una amplia experiencia con el programa para el que se desea obtener la certificación. Muchos de los procedimientos que analizamos en este libro le resultarán familiares y otros no tanto.

Lea todas las secciones y asegúrese de comprender no sólo los procedimientos incluidos en la sección, sino también los conceptos y las herramientas examinados en el análisis. En algunos casos, se representan con imágenes las herramientas que utilizará para llevar a cabo procedimientos relacionados con el conjunto de habilidades. Estudie las imágenes y asegúrese de comprender todas las opciones disponibles para cada herramienta.

A lo largo del libro encontrará trucos con métodos adicionales de estudio que puede llevar a cabo por su cuenta para asegurarse de que domina cada conjunto de habilidades y que tiene un éxito en la obtención del certificado.

# **Características y convenciones del libro**

Podrá ahorrar tiempo cuando utilice este libro entendiendo cómo se muestran instrucciones especiales, teclas para pulsar, botones para hacer clic, etc. (véase la tabla 1.1)

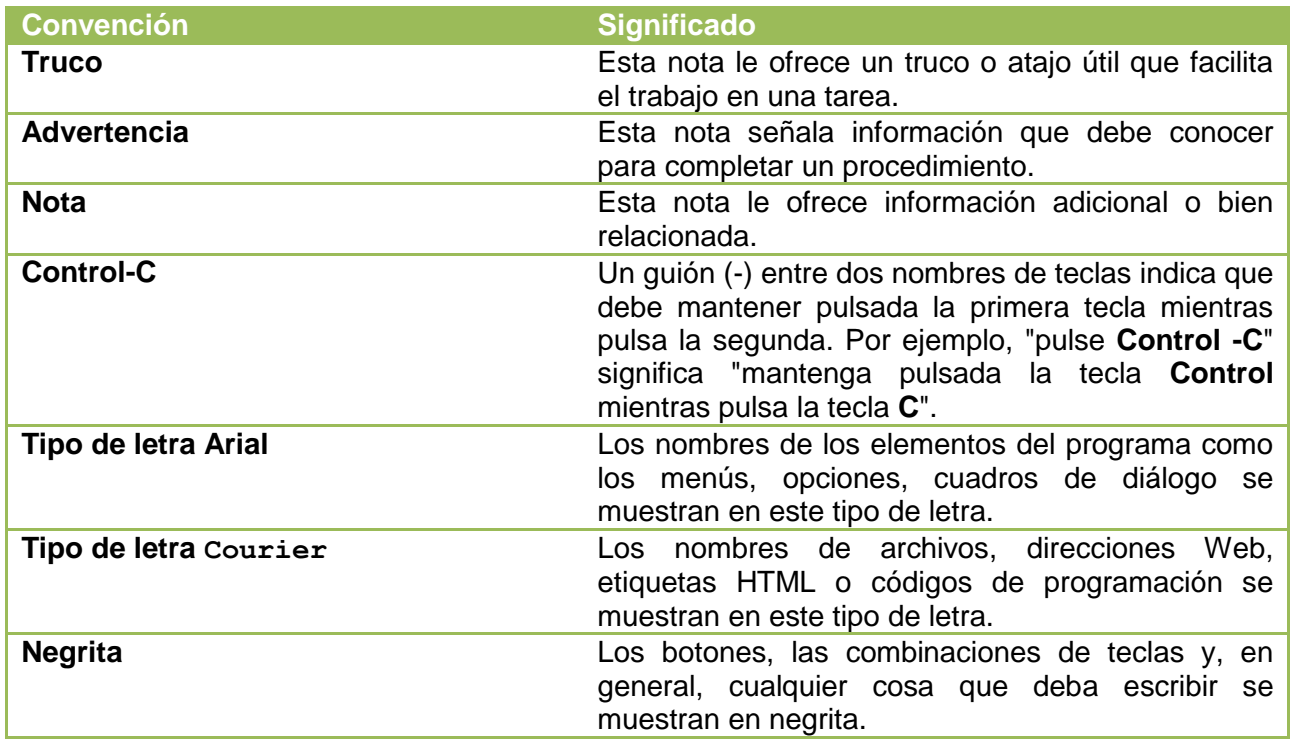

**Tabla 1.1.** Convenciones utilizadas en el libro.

# **Modificar la apariencia de la Cinta de opciones**

En el objetivo del entorno de trabajo de Microsoft Office es hacer que la gestión de sus archivos, ya sean documentos de Word, hojas de Excel, presentaciones de PowerPoint, correos electrónicos de Outlook o bases de datos de Access, sea lo más intuitiva posible. Cuando trabaja con un documento de Office, realmente está enviando comandos el programa en el que el documento está abierto. Todos los programas de Office muestran los comandos en una barra horizontal llamada cinta de opciones, que aparece en la parte superior de la ventana del programa, sea o no un documento abierto (véase la figura 1.2).

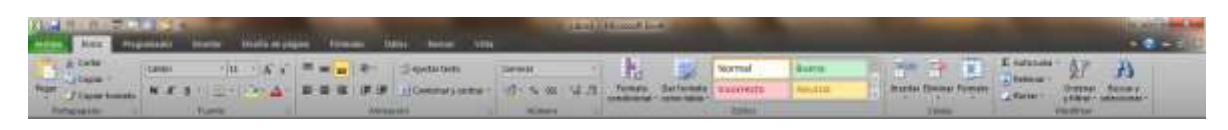

**Figura 1.2.** Cinta de opciones.

Los comandos están organizados por tareas en las fichas de la Cinta y en grupos dentro de las mismas. Normalmente, se encuentran representados en forma de botones o listas, otros aparecen en galerías. Algunos grupos tienen cuadros de diálogo o paneles de tareas asociados, con más comandos.

A lo largo de este libro, hablaremos de los comandos y elementos de la Cinta de opciones relacionados con la parte del programa que se esté tratando. En este tema, hablaremos de la apariencia general de la Cinta, de los factores que afectan a su aspecto y de la forma de localizar los comandos que no son visibles en su vista compacta.

**Truco:** algunos comandos antiguos no están disponibles en la cinta de opciones, aunque sí están en el programa. Puede utilizar los cielos añade a la barra de herramientas de acceso rápido.

# **Elementos dinámicos de la cinta de opciones.**

La Cinta es dinámica, es decir, la apariencia de los comandos sobre ella va cambiando según cambia el ancho de la misma. Un comando puede tener la forma de un botón grande, pequeño, con una etiqueta o bien ser la entrada de una lista. Si la Cinta se estrecha, el tamaño, la forma y la presencia de botones se va adaptando al espacio disponible.

Por ejemplo, si hay suficiente espacio horizontal, los botones en la ficha Revisión de la ventana del programa Word estarán extendidos, y podrá ver más comandos disponibles en cada grupo (véase la figura 1.3).

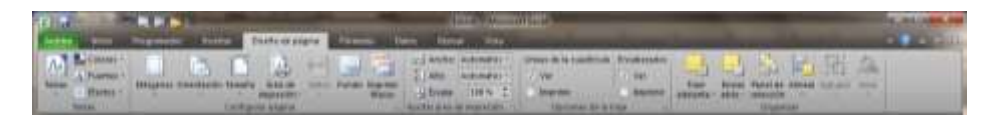

**Figura 1.3**. Cinta de opciones ensanchada.

Si la Cinta de opciones se estrecha, las etiquetas de los botones pequeños desaparecen y grupos enteros de botones se convierten en un solo botón que representa el grupo. Tendrá que hacer clic en el para mostrar la lista de comandos disponibles (véase la figura 1.4).

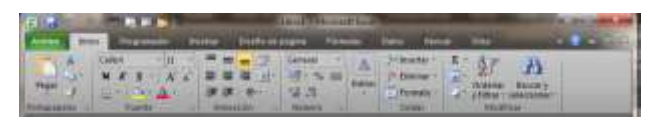

**Figura 1.4**. Cinta de opciones estrechada.

Cuando la ventana es demasiado estrecha para mostrar todos los grupos, aparece una flecha de desplazamiento en la parte derecha. Haga clic en dicha flecha para mostrar los grupos ocultos (véase la figura 1.5).

|  | Archives [mi] Pre   Pre   Dru   Frir   Dat   Rev   Vitt   A. C. + F.   K. |  |          |
|--|---------------------------------------------------------------------------|--|----------|
|  |                                                                           |  |          |
|  | <b>Univación Númera Estilas</b>                                           |  | $A = 20$ |

**Figura 1.5**. Cinta de opciones muy estrecha.

# **Modificar la anchura de la Cinta de opciones**

El ancho de la Cinta depende del espacio horizontal disponible que, a su vez, depende de tres factores:

 **El ancho de la ventana del programa:** Maximizar la ventana del programa hace que exista el mayor espacio posible para los elementos de la Cinta. Puede redimensionar la ventana del programa haciendo clic en el botón de la esquina superior derecha o arrastrando el borde de una ventana uno maximizar.

**Nota:** en un ordenador que disponga Windows siete como sistema operativo, puede maximizar la ventana del programa arrastrando la barra del título a la parte superior de la pantalla.

 **La resolución de la pantalla:** la resolución de la pantalla es el tamaño de la misma expresado en píxeles de ancho por píxeles de alto. Cuanto más grande sea la resolución, mayor será la cantidad de información que cabe en la pantalla. Las diferentes opciones de

resolución dependen de su monitor. En el momento de escribir este libro, las resoluciones eran de 800x600 a 2048×1152. En el caso de la Cinta de opciones, cuantos más píxeles de anchura (la primera cifra), mayor será el número de botones que aparecerán y mayor tamaño tendrán.

En un ordenador con Windows 7, puede cambiar la resolución de la pantalla desde la opción Ajustar resolución de pantalla del Panel de control. Para elegir una, arrastre el deslizador con el cursor (véase la figura 1.6).

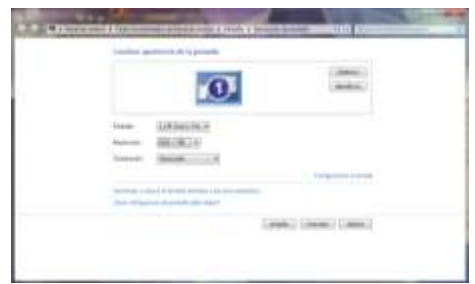

**Figura 1.6.** Cambiar la resolución de pantalla de Windows 7.

 **La densidad de la pantalla:** Quizás no sepa que puede cambiar el tamaño de todo lo que aparezca en la pantalla modificando el nivel de aumento. Un aumento de pantalla del 125% hace el texto y la interfaz del usuario más grandes. La información será más legible pero no cabrá toda en la pantalla.

En un ordenador con Windows 7, puede cambiar el nivel de aumento de la pantalla desde la opción Pantalla del Panel de control. Puede elegir una de las opciones estándar o crear una nueva con un tamaño de texto personalizado (véase la figura 1.7).

| <b>ALCOHOL: NEW YORK IS NOT</b> | The Main burned at a day for information as your<br><b>TITLE</b> |  |
|---------------------------------|------------------------------------------------------------------|--|
| mission Countries               |                                                                  |  |
| ---                             | Lample 1279                                                      |  |
|                                 |                                                                  |  |
|                                 |                                                                  |  |

**Figura 1.7.** Cambiar la resolución de pantalla de Windows 7.

El nivel de aumento de la pantalla está relacionado con ansiedad el texto, que se expresa indistintamente en puntos por pulgada (dpi) o píxeles por pulgada (ppp).

Cuanto mayor sea el valor de ppp, más grande será el texto y los elementos de la interfaz. Por defecto, Windows utiliza un valor de 96 dpi. Con un aumento de pantanosa del 125 por 100 (mediano), la herencia del texto cambia a 120dpi. Puede elegir el nivel de aumento de hasta el 500 × 100, o 480dpi, en el cuadro de diálogo configuración de ppp personalizada (véase la figura 1.8).

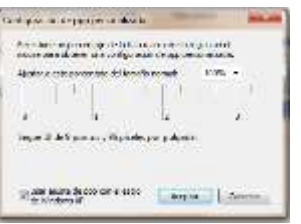

**Figura 1.8.** Configuración de ppp personalizada.

N**ota:** Puede elegir un nivel de aumento de hasta el 200 × 100 en la lista o seleccionar uno más o arrastrando la regla de izquierda a derecha.